# **Ao converter um projeto criado na versão 9 Website X5, no quê devo ficar de olho?**

As alterações já introduzidas na versão 10 em relação à versão 9, nas quais você deveria prestar atenção ao converter projetos, são as seguintes:

### Edição do Modelo

Na versão 9, era possível inserir Apresentação de slides no cabeçalho e rodapé do modelo, usando o editor interno. Na versão 10, essas Apresentações foram substituídas pelos Álbuns/Galerias em HTML5, que podem ser exibidos em dispositivos móveis. Quando você atualizar seus projetos, verifique os efeitos de transição entre as fotos: os que não estiverem disponíveis em HTML5 são automaticamente substituídos pelos que forem mais semelhantes entre os disponibilizados.

# Objeto Imagem

As imagens inseridas nas páginas parecem não se altera quando um website é atualizado para uma versão mais recente. Na verdade, existe uma diferença importante: graças ao uso do código HTML5, os efeitos de zoom e movimento agora são exibidos corretamente em dispositivos da Apple. Nos websites convertidos, por exemplo, fotos em grande angular podem ser exibidas em um iPad® e é possível aplicar zoom e movê-las com os dedos.

# Objeto Vídeo

Na versão 10, o objeto Vídeo também é tratado em HTML5, e ficou, portanto, compatível com iPad® e iPhone®. A única alteração de estilo foi na barra de botões.

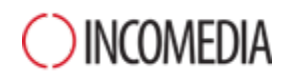

#### Objeto Galeria

Mais uma vez, a tecnologia em Flash foi abandonada em favor do HTML5. Os álbuns em Flash são convertidos para HTML5: é preciso verificar as transições porque nem todas podem continuar disponíveis.

Caso tenha usado miniaturas nos Álbuns, lembre-se que este elemento foi reformulado: se um elemento gráfico que não estiver mais disponível tiver sido usado, ele será automaticamente substituído pelo que for mais parecido. Se desejar manter o estilo de miniatura original, poderá recriá-lo como *Miniatura Personalizada*.

#### Carrinho de Compras do eCommerce

Se no seu projeto da versão 9 tiver um carrinho de compras de loja virtual, será preciso verificar o seguinte após a conversão:

- Formulário de pedido: na versão 9, as legendas dos campos no formulário de pedido eram itens da lista de Idiomas e eram inseridos automaticamente. A partir da versão 10, as legendas dos campos podem ser inseridas através do programa. Quaisquer alterações que tiverem sido feitas às legendas dos campos na versão 9 podem ser perdidas na conversão.
- Detalhes de envio na versão 9, os campos onde o comprador podia inserir um segundo endereço se os endereços de envio e de cobrança fossem diferentes tinham que ser inseridos manualmente. Estes campos não foram mantidos na conversão, mas não é preciso recriar cada um individualmente: basta selecionar a opção *Permitir dados de envio diferentes do faturamento*.
- Termos e Condições: A *Política e Privacidade* da versão 9 foi estendida como *Termos e Condições*. Verifique o texto e use o editor para realizar quaisquer ajustes necessários ao layout, e verifique os links para documentos externos. Em conformidade com a legislação europeia atual, o texto dos Termos e Condições não é mais exibido no formulário do pedido, mas sim no resumo do pedido, imediatamente antes do botão "Enviar".
- Gerenciamento de imposto: na versão 10 há 3 opções para a aplicação de imposto (ICMS). Verifique no seu projeto para ter certeza que a correta foi aplicada.

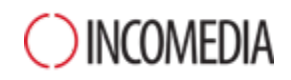

#### Envio de Emails

A Versão 13 usa o mesmo método para envio de emails que as versões 9, 10, 11 e 12, portanto não deveria haver qualquer problema. Lembre-se que a partir da versão 11, o método que você especificar torna-se a configuração para um único projeto e não uma configuração geral para o programa. Isto facilita a publicação de websites em servidores diferentes, onde outros métodos de envio de emails podem funcionar melhor.

De qualquer modo, você pode testar o envio de emails no Painel de Controle Online, para garantir que tudo funciona corretamente.

# Blogs

Assim como no Livro de visitas, os comentários nas postagens do seu Blog não são perdidos durante a conversão. Lembre-se, entretanto, que a Pasta no Servidor com permissão de escrita onde os arquivos são publicados agora é especificado na nova seção Gerenciar Dados. Então não é mais necessário especificar para o Blog, a menos que deseje criar uma subpasta específica para os comentários do Blog.

# Exibição Local

Na versão 9, o navegador utilizado para exibir as pré-visualizações locais era o Internet Explorer, enquanto que a versão 10 usa o Chromium. Isto torna a exibição local muito mais parecida com a exibição online.

O novo mecanismo também dá suporte a multitarefas (multithreading), portanto não há demora quando scripts externos são executados (p. ex. Google Translate, Google Maps, etc.).

### Otimização SEO

Um ponto importante a salientar é que quando projetos da versão 9 são convertidos para as versões 10, 11, 12 ou 13, os nomes das páginas continuam os mesmos, portanto as páginas não perderão posição nos resultados das buscas.